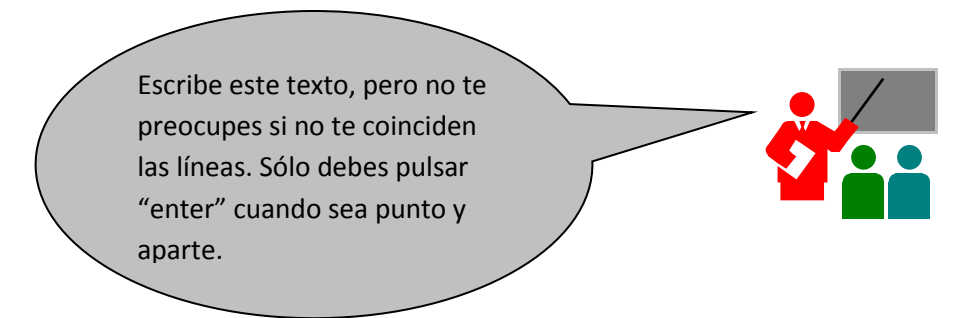

El paquete de Microsoft Office se compone de diversas aplicaciones que comprenden un tratamiento de textos, una hoja de cálculo, un programa de presentaciones, una potente programa de escritorio de administración y en la versión profesional una base de datos.

En este capítulo se examina el proceso de instalación de Microsoft Office, tratándose en los siguientes capítulos las diversas aplicaciones que componen esta suite.

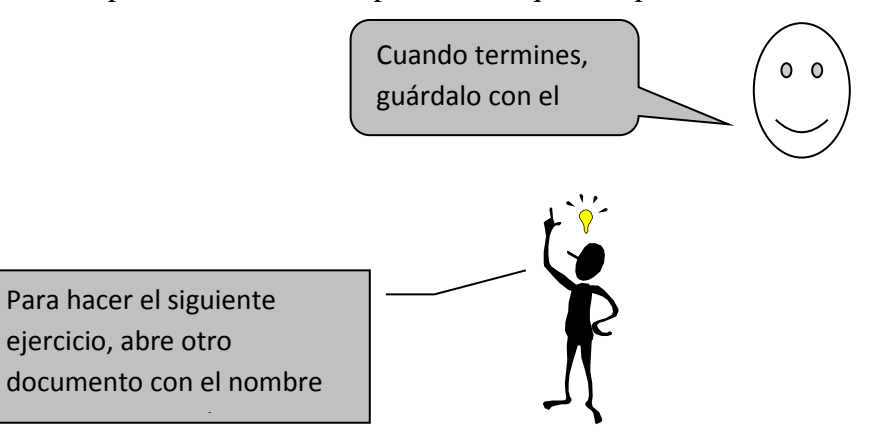

*1. Activa el icono de negrita y teclea la siguiente frase:*

## **Este texto está en negrita.**

*2. Desactiva negrita y activa cursiva, teclea:*

*Este texto está en cursiva.*

- *3. Desactiva cursiva y abre el menú FORMATO/FUENTE.*
- *4. Escribe las frases según te indica:*

Este texto está en subrayado. Este texto está en tachado. Este texto está en doble tachado. Este texto lleva<sup>superíndice</sup> Este texto lleva<sub>subíndice</sub> Este texto está en sombra. Este texto está en contorno. Este texto está en relieve. Este texto está en grabado. ESTE TEXTO ESTÁ EN VERSALES.

ESTE TEXTO ESTÁ EN MAYÚSCULA.

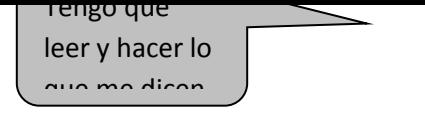

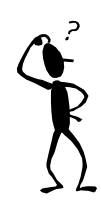

Tienes que escribir una carta utilizando subrayados, negritas, centrados, etc. A continuación teclea la carta realizando los siguientes pasos:

## *1. Abre un nuevo documento.*

A continuación vamos a teclear el encabezado de la carta, para ello:

- *2. Pulsa el botón de justificación derecha.*
- *3. Teclea el texto siguiente:*

GRUPO APEXI Calle 17 No. 2-20 IBAGUE

- *4. Pulsa enter tres veces, para dejar 3 líneas en blanco.*
- *5. A continuación pulsa el botón Justificar, para que el texto quede alineado tanto por la derecha como por la izquierda. En este texto aparecen negritas, subrayados, etc. Para activar dichos formatos hemos de pulsar el botón correspondiente, teclear el texto y volver a pulsar para desactivar. Observa también que el inicio de cada párrafo está indentado. Esta indentación la conseguirás pulsando la tecla TAB.*
- *6. Copia el texto que viene a continuación:*

Estimado señor:

Somos una empresa que llevamos años dedicándonos a realizar enciclopedias muy prácticas, el motivo de dirigirnos a usted, Es con la intención de comunicarle nuestra sensacional oferta. Se trata de la enciclopedia del *"Mundo Animal".*

Esta enciclopedia está ilustrada con magníficas fotografías de todas las especies del **reino animal**, así como la explicación de cualquier tema relacionado con el *"Mundo animal".* La enciclopedia consta de 15 tomos encuadernados de 275 páginas cada uno.

Su precio es de 82.500 ptas. a pagar en cómodos plazos de 4.000 ptas. mensuales durante 2 años. No obstante si Vd. Opta por el pago al contado, se beneficiará de un descuento de un 10 %, así como un magnífico regalo de promoción.

Esperando sus noticias, aprovechamos para saludarle:

## JEFE DE VENTAS